# Postman (Chrome app)

Friday, April 15, 2016 11:11 PM

## Install

<https://chrome.google.com/webstore/detail/postman/fhbjgbiflinjbdggehcddcbncdddomop>

# Variables / environments

Right from the beginning of using Postman, you should start using environments for things like host names, ports, and common passwords or parameters.

#### Creating an environment

- Click the environments section at the upper right and go to "Manage Environments"
- Click "add" to create one
	- I made a "dev" environment and a "prod" environment
- Adding variables is straightforward; they're key-value pairs

#### Using environment variables

Just replace text with "{{variable}}" (with no quotation marks), e.g. <http://{{overseerRestHost}}:{{overseerAdminRestPort}}/health>

This can go anywhere, e.g. in body params.

#### Automatically setting environment variables

var jsonData = JSON.parse(responseBody); Click the "Tests" tab of an API to get a code editor, then you can add something like this:

postman.setEnvironmentVariable("account1Token", jsonData.token);

## Clearing history

This is something I only need to do because I stream on Twitch and I don't want my OAuth tokens showing up. Because Postman is a Chrome app, you need to press ctrl+shift+delete in Chrome and then choose this option:

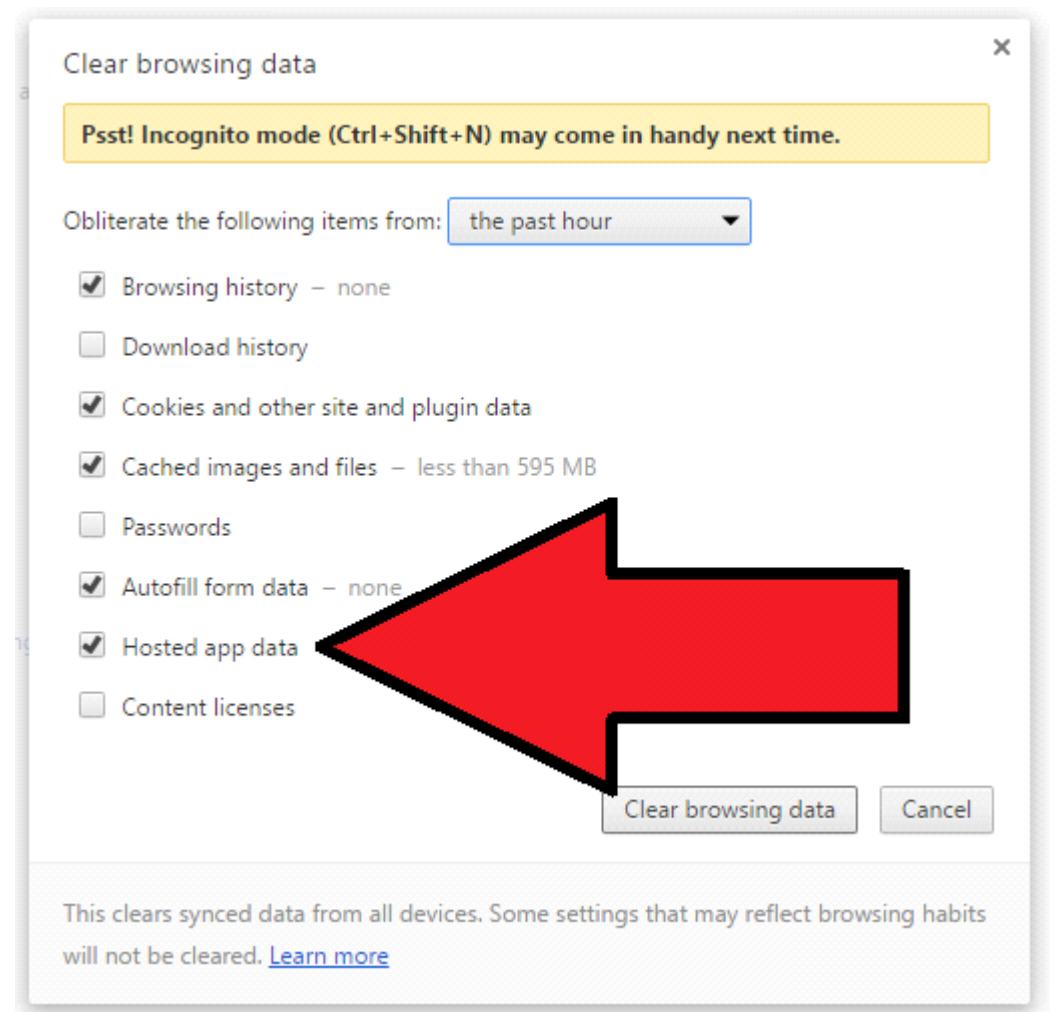

I'm not positive if that's all you need to do though. I know for SURE that deleting the app folder will work: C:\Users\agd13\_000\AppData\Local\Google\Chrome\User Data\Default\Storage\ext \fhbjgbiflinjbdggehcddcbncdddomop

You should export your settings out before doing that though. Then, after reimporting, you'll get autocomplete back for anything in your collections.

## Sending JSON via POST

## 10/25/2016

Construct a query like you normally would. Under "body", select the "raw" radio button and then choose "JSON (application/json)" from the dropdown. Then, copy/paste in valid JSON (using double quotes).

## **TestRunners**

## 11/27/2016

Each API that you write has a "Tests" section as a tab underneath the URL. For example, I could write a test like this:

tests["Body matches string"] = responseBody.has("Could not log in. Perhaps your username or password is wrong.");

After writing a test, click "Runner" at the upper left. Choose your APIs, make sure to set your environment, and then run the tests. If you see "0 passed, 0 failed", then it means that you haven't written any tests for your APIs.

qwerpe: you can do some really cool stuff in that Test window in Postman, at work for example, I have a request that gets a sessionKey back, then I can save that to my environment in postman and reuse it by binding it to {{sessionKey}} etc

nDoorn93: @Adam13531 The test to set the token to your environment should look something like this: var jsonData = JSON.parse(responseBody); postman.setEnvironmentVariable("tokenNameHere", jsonData.token);